## **Installing System Software CGA21:**

- You need a Windows-PC and an USB memory stick with at least 2 GB capacity. Plug the stick into your PC
- Download the system software from:

[http://www.s-lg.de/download\\_ger.html](http://www.s-lg.de/download_ger.html)

- Start the file Explorer eg. with <Win> + <E>. Please do not confuse this file management tool with the Internet Explorer! Now search the downloaded file \_*cga21.zip* in the download folder of your browser. Unpack the zip-file to obtain a folder named *CGA21* and copy this folder to your memory stick.
- Right click on the icon of your memory stick and select "*safely remove hardware"* from the pop up menu. Unplug the memory stick from the PC.
- Turn on your GC and wait until the application program has loaded. Close this application like you would close every Windows program. Plug the memory stick into an empty USB socket.
- Start the file Explorer on your GC and click on the drive symbol C: Rename the folder CGA21 in drive C: to *CGA21 old* by right clicking on the folder symbol and selecting "*rename*"
- Copy the folder *CGA21* from the memory stick to the root directory of drive C:
- Copy file *GcHwConst.gcc* from folder *CGA21* old into folder *CGA21*

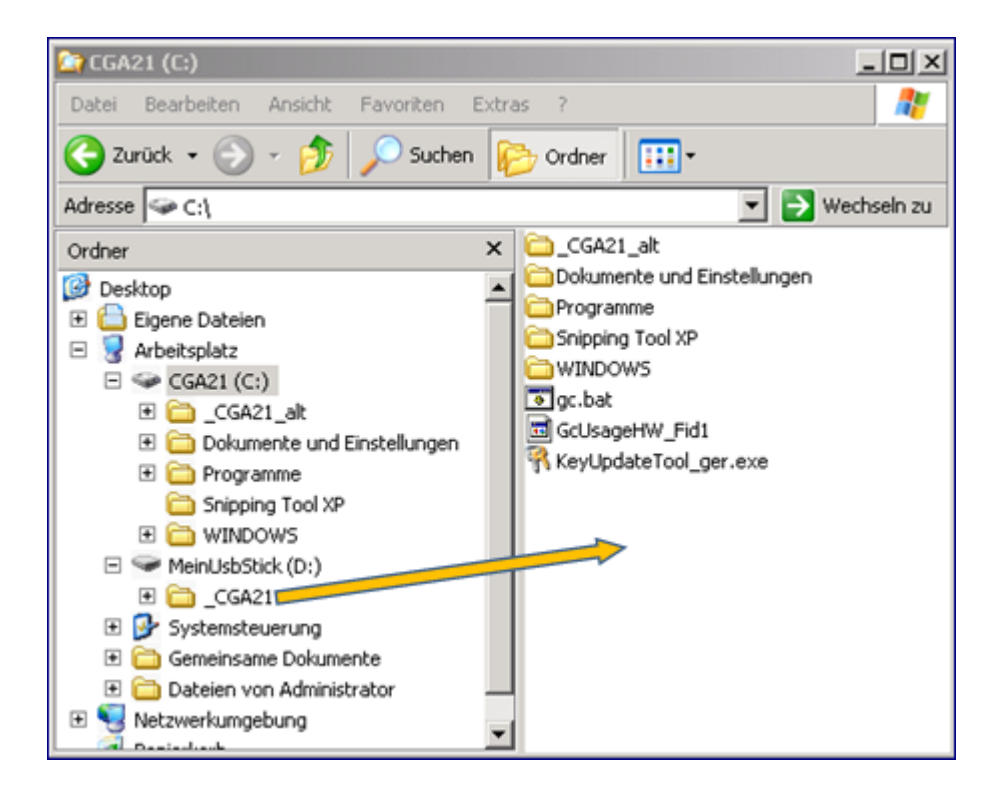

To start the software, navigate into the folder \_CGA21 and double click *gc.exe*